# **COURS 5**

## **CONCEPTION DE SITES WEB**

*Info-Com 1- Infonum IUT2 Grenoble - Année 2019-2020 18h TD Enseignante Camille BERNARD camille.bernard@iut2.univ-grenoble-alpes.fr* **<sup>1</sup>**

### **PLAN GÉNÉRAL DU COURS**

- 1. Indications générales concernant le cours ; Notions d'IHM et d'ergonomie (10 janvier 2020)
- 2. Notions de référencement + HTML + CSS bases (17 janvier 2020)
- 3. HTML et CSS (sélecteurs, travail sur les images, placements des boîtes dans la page) (24 janvier 2020)
- **4. Suite HTML et CSS : mise en page (menu, footer…), media queries et responsive design (31 janvier 2020)**
- 5. Contrôle de connaissances : devoir sur table (7 février 2020)
- 6. Correction contrôle de connaissances. Atelier réalisation site Web. Suite responsive design (14 février 2020)
- 7. Responsive design. Hébergement sites Web (21 février 2020)
- 8. Contrôle final : présentation orale des sites Web (6 mars 2020) **de 13h à 16h**
- 9. Introduction aux CMS (Wordpress, Weebly) (6 mars 2020) **de 16h à 17h**

#### **PLAN DU COURS**

- ➤ Responsive design
- ➤ Ajout de vidéo Youtube à vos sites
- ➤ Mise en ligne des sites Web, sur serveur IUT2

#### **RESPONSIVE DESIGN**

- ➤ Responsive design : rendre votre site adaptable à tous les supports —> sur smartphones, tablettes, tv ...
- ➤ Comment faire du responsive design ? Principalement en ajustant la largeur de vos pages, via CSS.

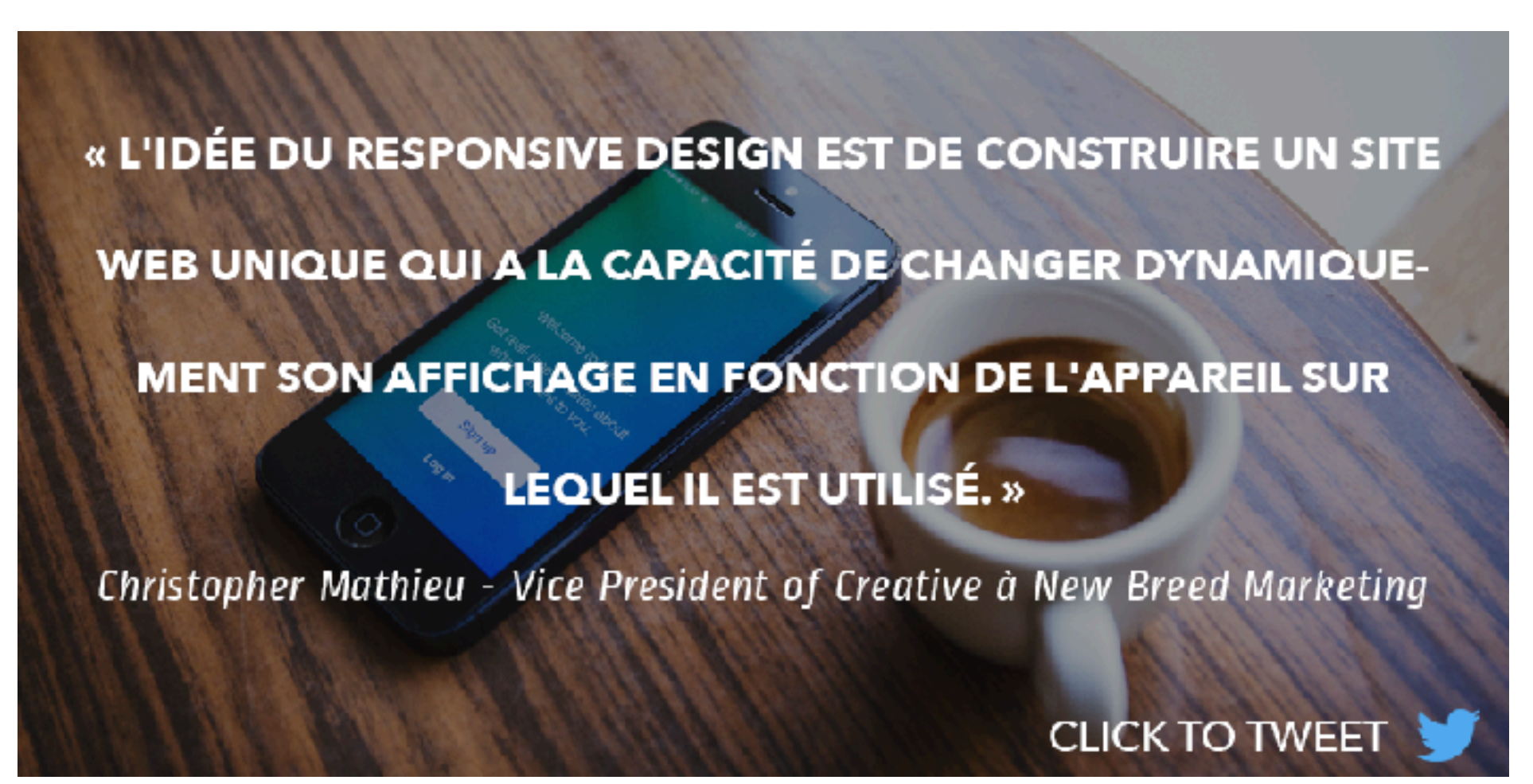

*https://www.easybear.fr/blog/reussir-son-responsive-design*

- ➤ Les media queries, qui ont été ajoutées avec l'arrivée du CSS3, permettent de **définir des styles en fonction de la largeur**, hauteur, ou des deux de l'appareil.
- ➤ Dimensions classiques :
	- ➤ Smartphones jusqu'à **425px** de large
	- ➤ Tablettes de **426px** à **767px** de large
	- ➤ Ordinateurs portables de **768px** jusqu'à **1388px** de large
	- ➤ Écrans de bureau supérieurs à **1388px** de large

*https://www.easybear.fr/blog/reussir-son-responsive-design*

#### **RESPONSIVE DESIGN**

- ➤ Media queries : des règles du type :
	- ➤ @media (min-width: 426px) and (max-width: 767px) { ... }
	- ➤ @media (min-height: 680px), screen and (orientation: portrait) { ... }
	- ➤ @media print { ... }
	- ➤ @media screen, print { ... }
	- [https://www.w3schools.com/cssref/css3\\_pr\\_mediaquery.asp](https://www.w3schools.com/cssref/css3_pr_mediaquery.asp)

```
@media screen and (max-width: 600px) {
   div.example {
        display: none;
  }
}
```
#### **RESPONSIVE DESIGN**

- ➤ Comment tester votre responsive design ?
	- ➤ Tout simplement en redimensionnant la fenêtre de votre navigateur !

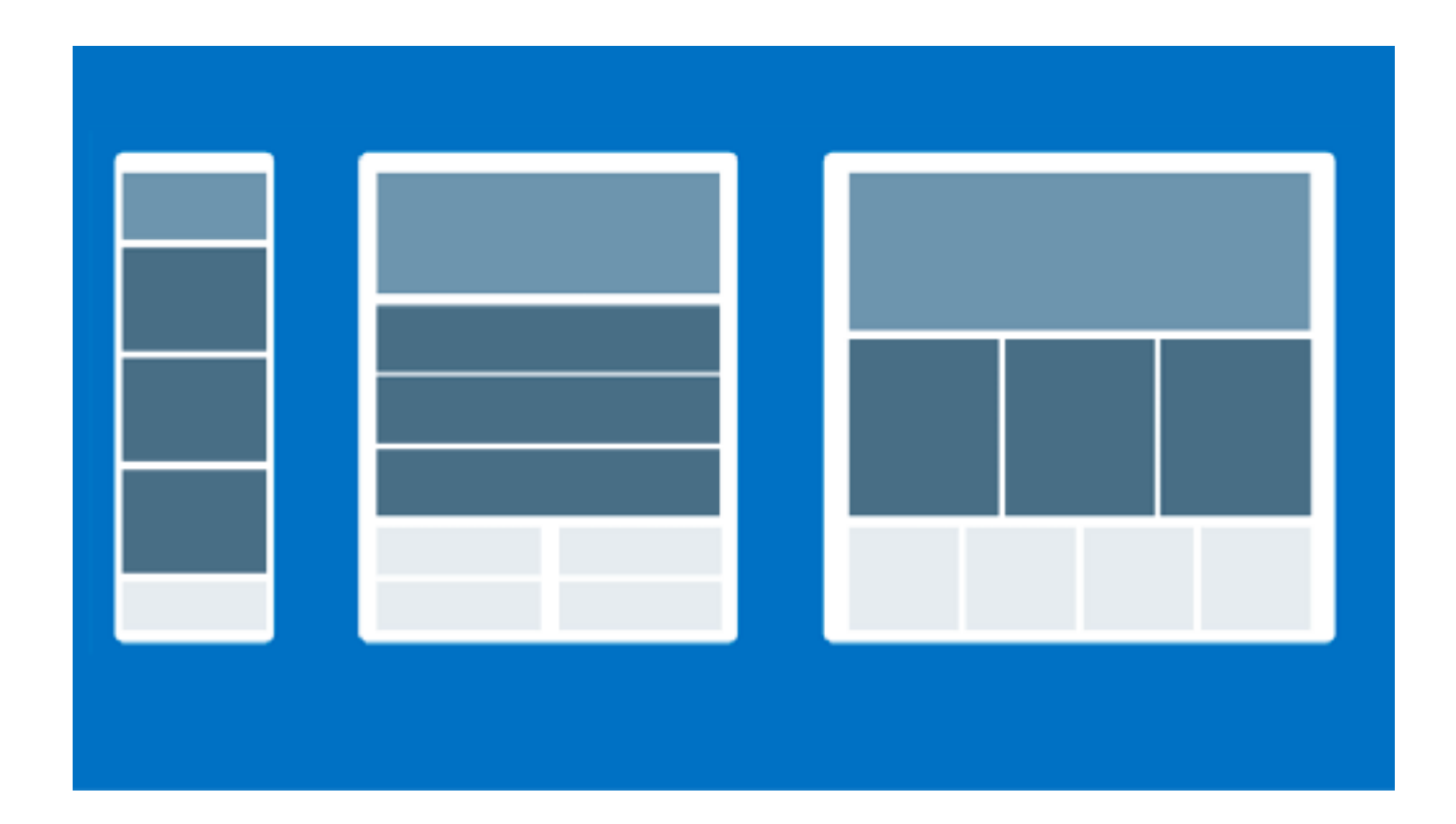

▶ Adaptez votre site Web à des écrans de type tablette via des Media queries :

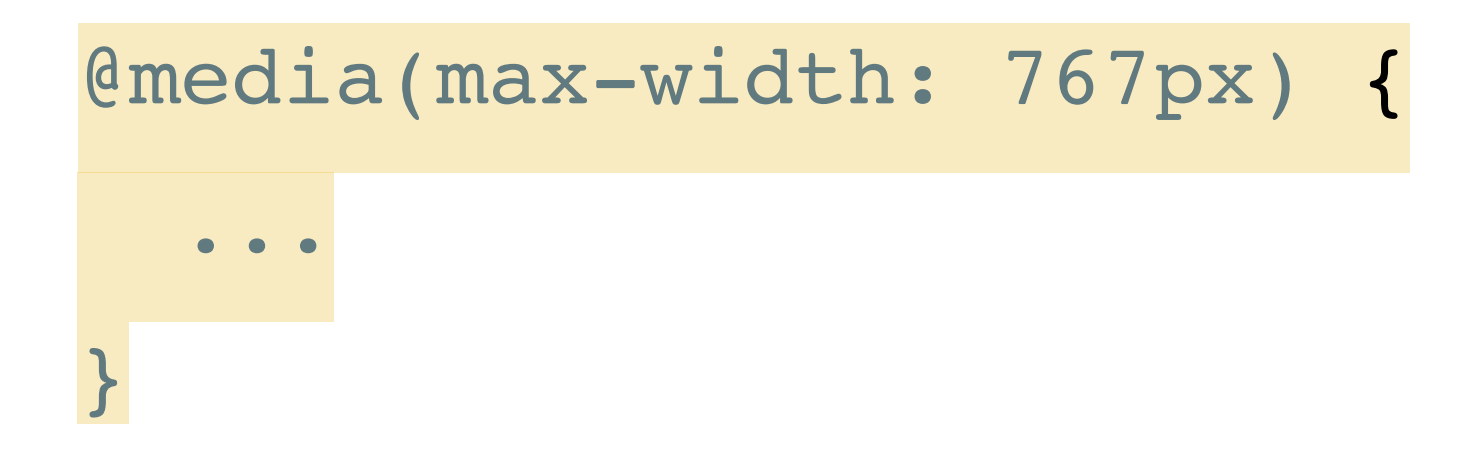

## **INSÉRER UNE VIDÉO YOUTUBE À VOS SITES**

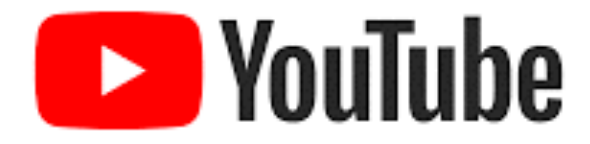

- ➤ Trouvez une vidéo à intégrer
- ➤ Cliquez sur « Partager »
- ➤ Puis <Intégrer> = code à intégrer à votre page HTML

<iframe width="560" height="315" src="https://www.youtube.com/ embed/hLQiFyl3S30" frameborder="0" allow="accelerometer; autoplay; encrypted-media; gyroscope; picture-in-picture"

allowfullscreen></iframe>

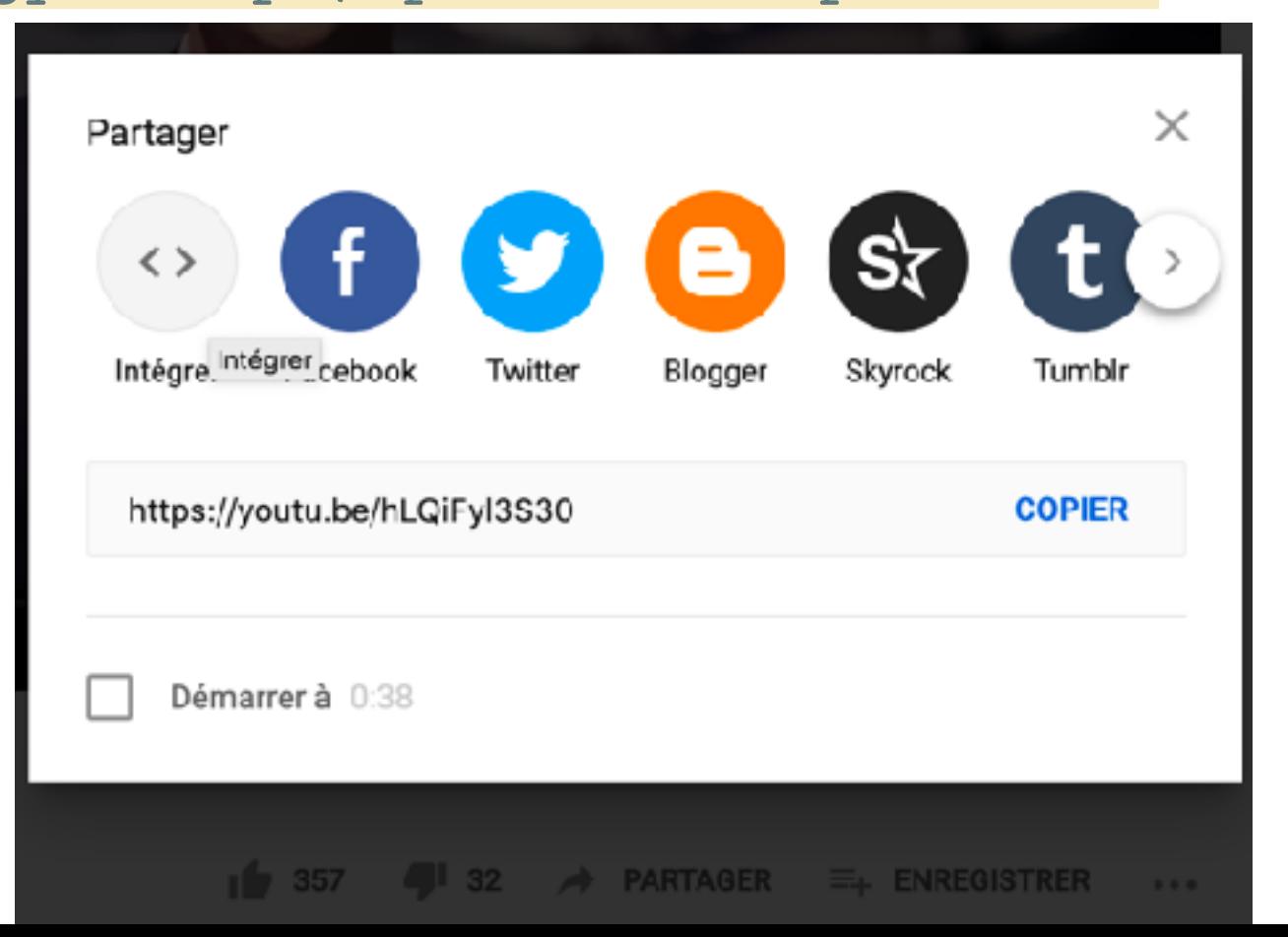

- ➤ Mise en ligne de vos sites Web sur les serveurs de l'IUT2.
	- ➤ ATTENTION : se fait depuis un ordinateur de l'IUT (connecté au réseau de l'IUT)
	- ➤ Lancer l'application FileZilla
	- ➤ Nom du serveur Hôte : etu-mysql.iut2.univ-grenoblealpes.fr

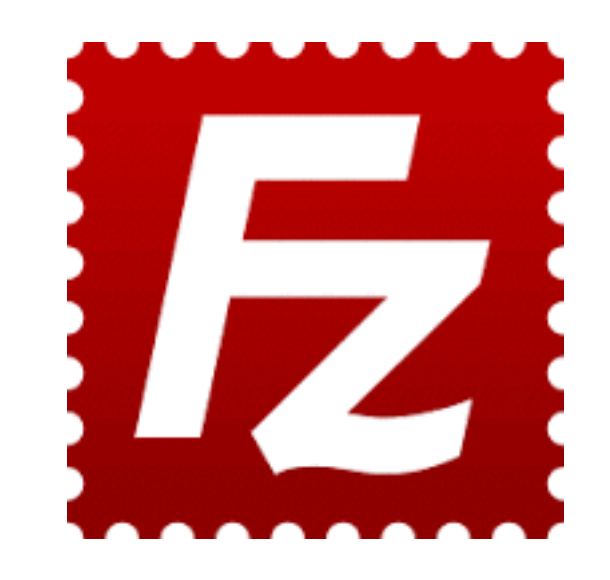

- ➤ Nom du serveur Hôte : **etu-mysql.iut2.univ-grenoble-alpes.fr**
- ➤ **V**ous identifier avec vos logins et mots de passe AGALAN.

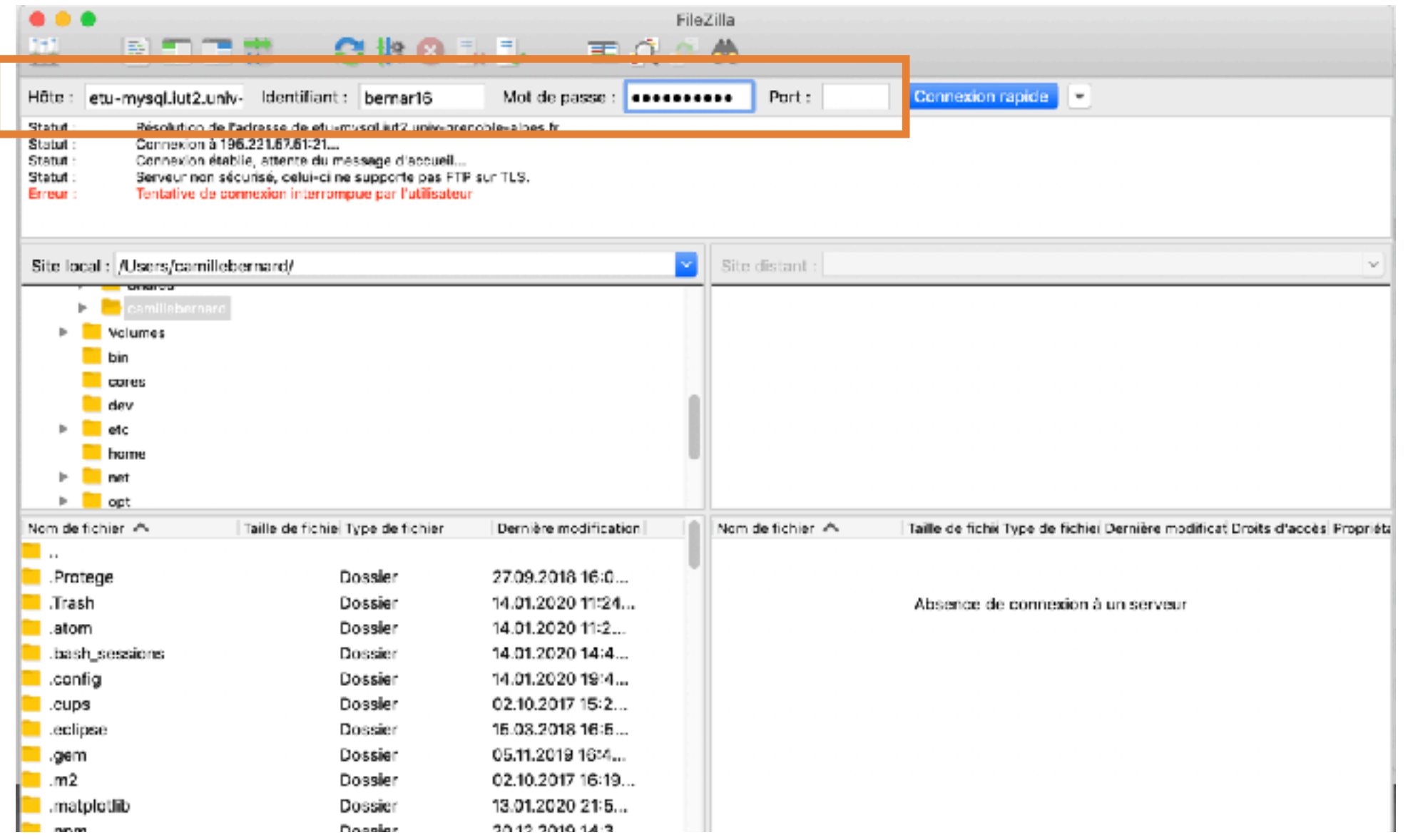

➤ Dans le dossier Web placer votre site Web.

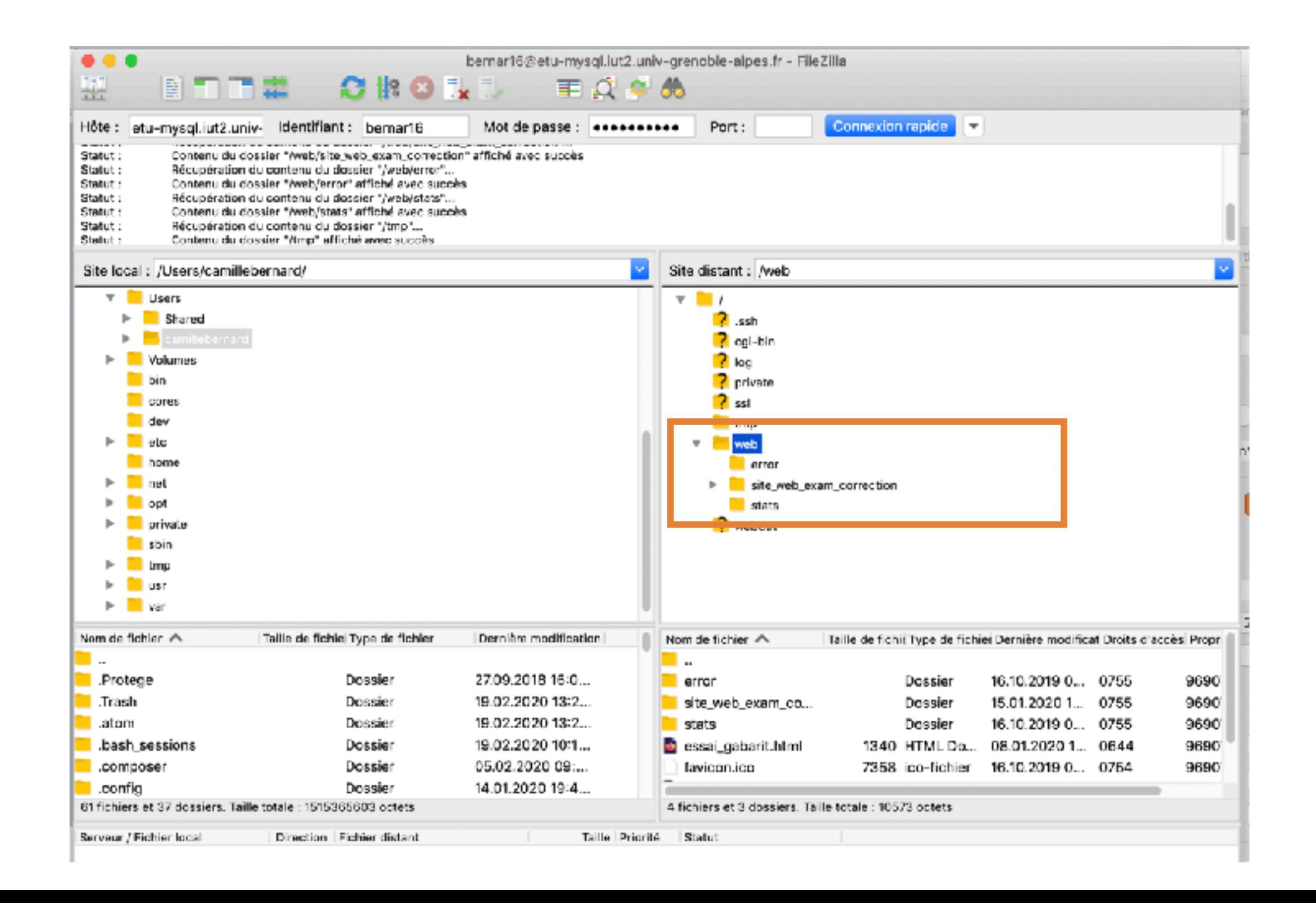

► Dans le dossier Web placer votre site Web.

- ➤ Les dossiers «cgi-bin»,«log», «ssl», «webdav» ainsi que les dossiers «error» et «stats» du dossier « web » sont des dossiers nécessaires au bon fonctionnement de votre compte. Merci de ne pas y toucher.
- ➤ Votre site Web est accessible en ligne depuis l'adresse :

**votreIdentifiantUGA.etu-mysql.iut2.univ-grenoblealpes.fr/accueil.html**